# **Rolle DATA - Master / Master + 2 Slaves (Redundanz)**

## Master Server (Primary)

Folgende Schritte sind erforderlich, um einen DATA Server als Master zu konfigurieren.

Als erstes muss ein entsprechendes Konfigurationsmodul erstellt werden. Dies erfolgt mit folgendem Befehl.

### **ACHTUNG:**

- die **server\_id** sind pro Master Server unterschiedlich
- **Der Parameter auto increment offset** ist pro Master Server unterschiedlich

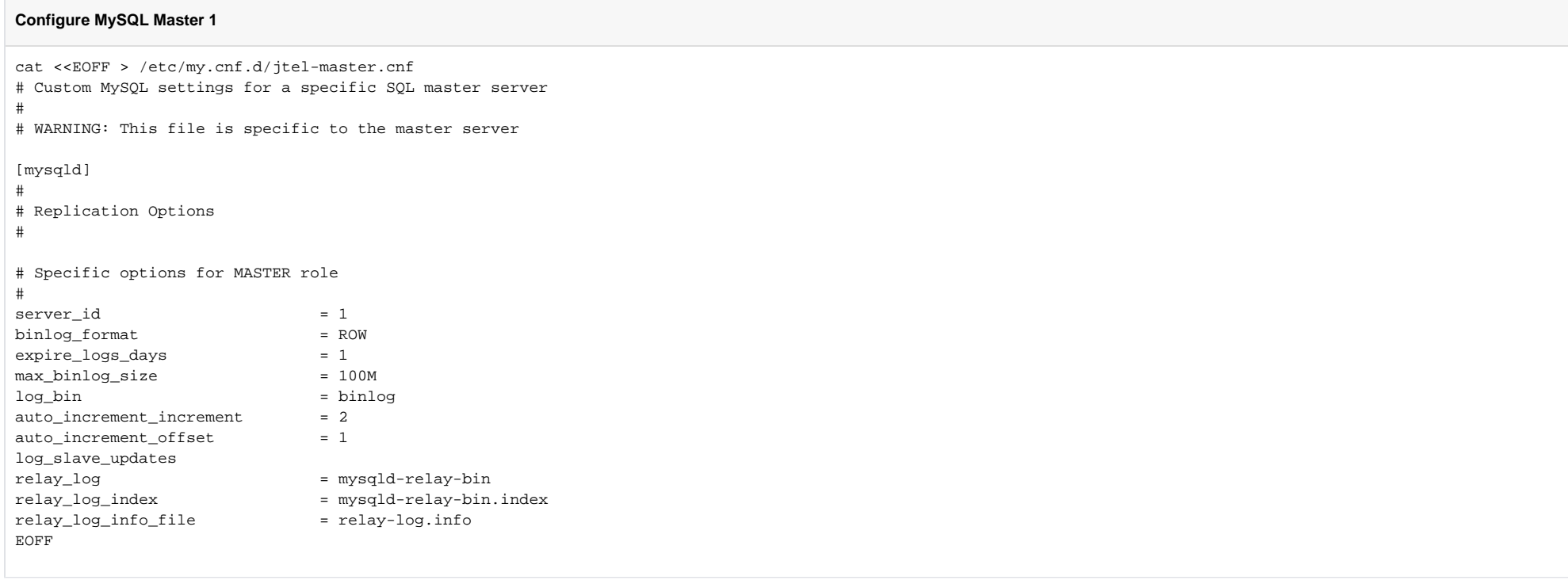

### **Configure MySQL Master 2**

```
cat <<EOFF > /etc/my.cnf.d/jtel-master.cnf
# Custom MySQL settings for a specific SQL master server
#
# WARNING: This file is specific to the master server
[mysqld]
#
# Replication Options
#
# Specific options for MASTER role
#
server id = 2binlog format = ROW
\expire\_logs\_days = 1<br>max_binlog_size = 100M
max binlog size
log\ bin = binlog
auto increment increment = 2auto increment offset = 2log_slave_updates
relay_log = mysqld-relay-bin
relay_log_index = mysqld-relay-bin.index
relay_log_info_file = relay-log.info
EOFF
```
Als nächstes wird ein Benutzer angelegt, mit dem sich die Slave-Server mit dem Master-Server verbinden können - <password> mit dem entsprechenden Passwort ersetzen.

### **Create replication user**

```
mysql -u root -p<password> -v -e"CREATE USER 'repl'@'%' IDENTIFIED BY '<password>'"
mysql -u root -p<password> -v -e"GRANT REPLICATION SLAVE ON *.* TO 'repl'@'%'"
mysql -u root -p<password> -v -e"FLUSH PRIVILEGES"
```
Im Anschluss muss der MySQL-Server neu gestartet werden, damit alle Einstellungen übernommen werden:

### **Restart the MySQL server**

service mysqld restart

## Slave Server

Folgende Schritte sind erforderlich, um einen DATA-Server als Slave zu konfigurieren. Es handelt sich hierbei um eine unverschlüsselte Replikation. Eine verschlüsselte Replikation kann gemäß [https://www.thomas-krenn.](https://www.thomas-krenn.com/de/wiki/MySQL_Verbindungen_mit_SSL_verschl%C3%BCsseln) [com/de/wiki/MySQL\\_Verbindungen\\_mit\\_SSL\\_verschl%C3%BCsseln](https://www.thomas-krenn.com/de/wiki/MySQL_Verbindungen_mit_SSL_verschl%C3%BCsseln) umgesetzt werden.

Als erstes muss ein entsprechendes Konfigurationsmodul erstellt werden. Dies erfolgt mit folgendem Befehl.

### **ACHTUNG:**

die **server\_id** sind pro Slave Server unterschiedlich, und sind bewusst abseits von 100 gehalten, damit die nicht mit Master-IDs kollidieren.

### **Configure MySQL Slave 1**

```
cat <<EOFF > /etc/my.cnf.d/jtel-slave.cnf
# Custom MySQL settings for a specific SQL slave server
#
# WARNING: This file is specific to the slave server
[mysqld]
# Specific options for SLAVE role
#
server id = 101
relay_log = mysqld-relay-bin
relay_log_index = mysqld-relay-bin.index<br>relay log info file = relay-log.info
relay log info file
skip-log-bin
EOFF
```
### **Configure MySQL Slave 2**

```
cat <<EOFF > /etc/my.cnf.d/jtel-slave.cnf
# Custom MySQL settings for a specific SQL slave server
#
# WARNING: This file is specific to the slave server
[mysqld]
# Specific options for SLAVE role
#
server id = 102relay_log = mysqld-relay-bin
relay_log_index = mysqld-relay-bin.index
relay_log_info_file = relay-log.info
skip-log-bin
EOFF
```
Im Anschluss muss der MySQL-Server neu gestartet werden, damit alle Einstellungen übernommen werden:

### **Restart the MySQL server**

service mysqld restart